# updox

### How to: Use Fax Back

#### **What is Fax Back?**

The fax back feature allows users to use Updox's editing tools to make a note or add a signature to an incoming document, and quickly return to the original sender.

Fax back can be used to send documents back to referral sources; for quick response to prescription verification and refill requests; and to facilitate insurance authorization requests.

#### **How do I use fax back?**

#### Follow these step-by-step instructions:

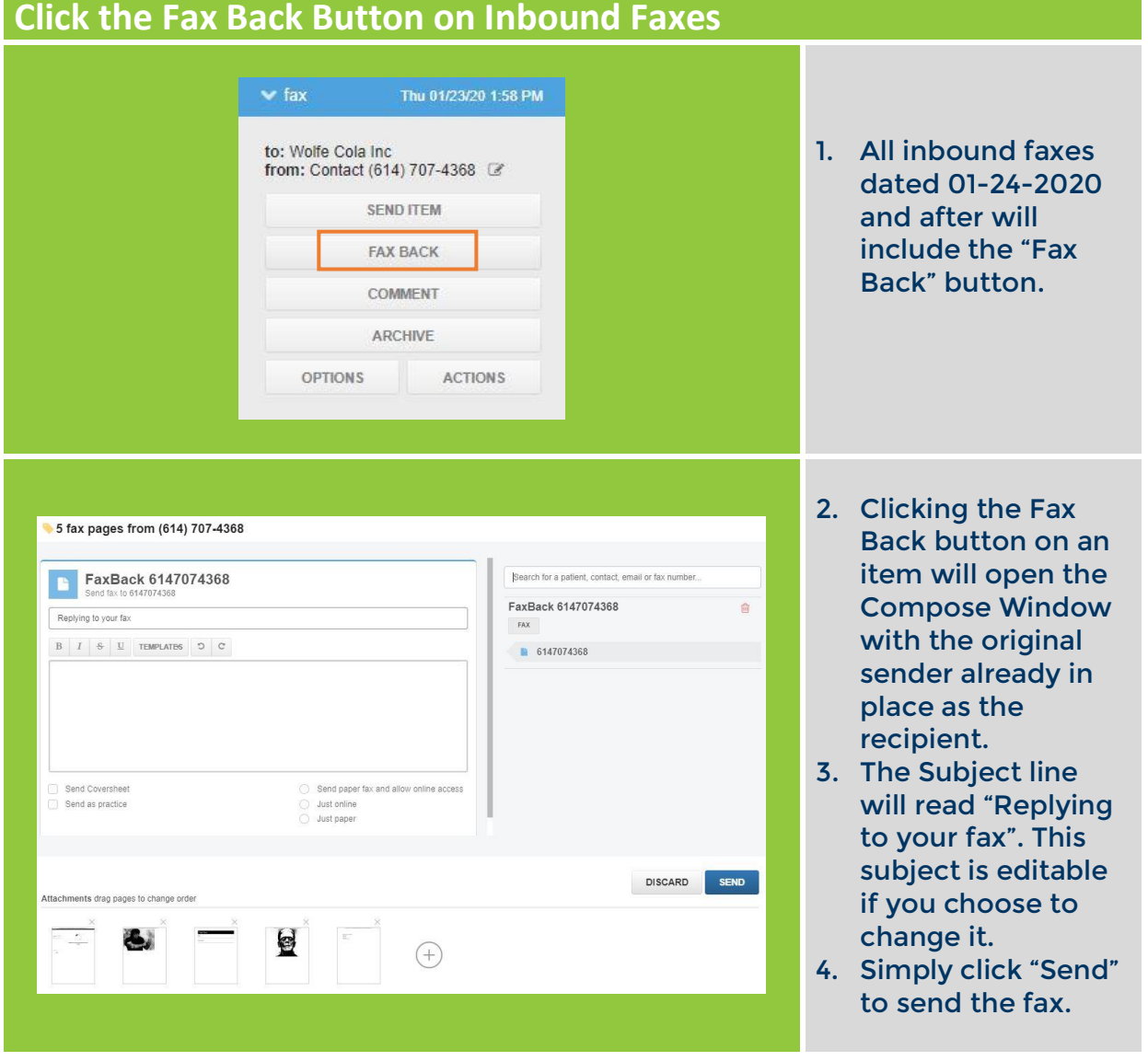

### updox

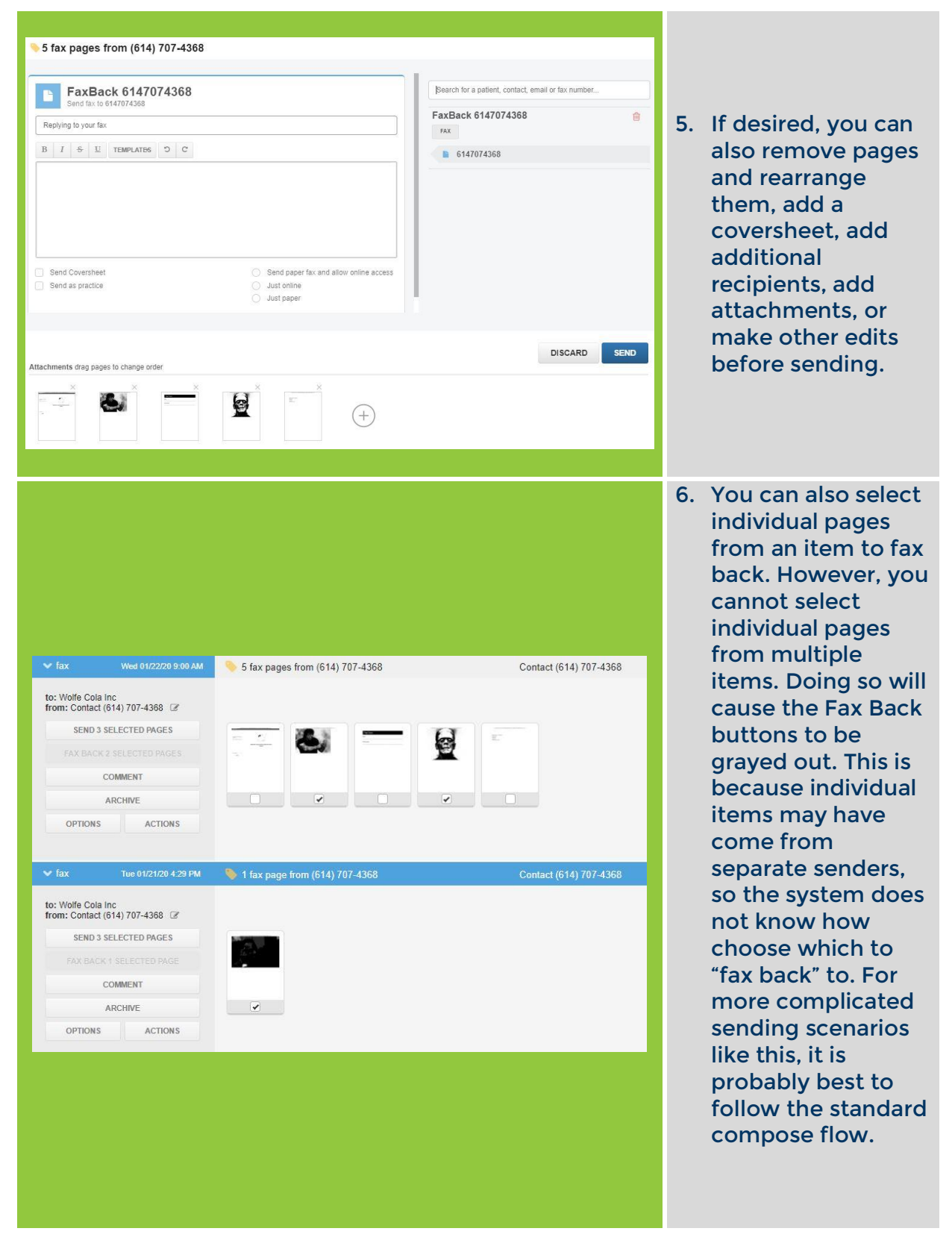

## updox

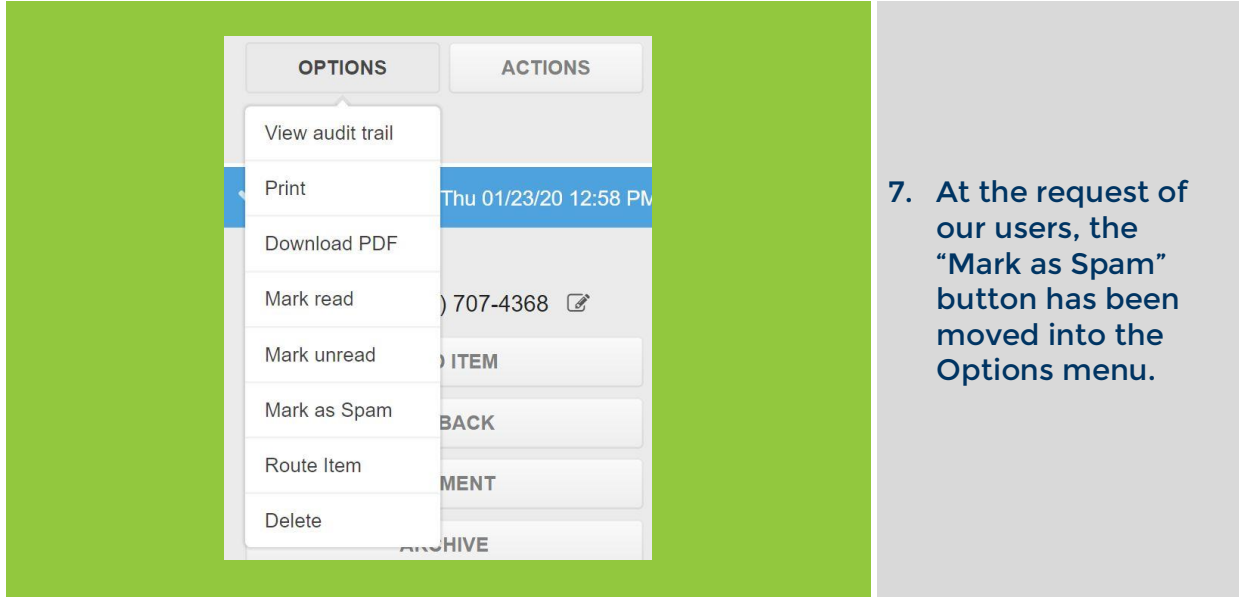

#### **Frequently Asked Questions**

Q: If I Fax Back, will a fax confirmation page be generated? A: Using the Fax Back button will still generate a fax confirmation page.

Q: I used Fax Back on an incoming Fax, and now I can't find it. A: Your fax has moved to the Sent folder, just as if you had sent out a new item.

Q: I Can I Fax Back from the Sent folder?

A: The faxes in the Sent Folder have already been sent by your organization once. This makes your fax number the original sender, so if you Faxed Back, you would faxing to yourself. It is better to follow the original sending workflow in this scenario.

For more information, contact Updox at:

Sales@updox.com 614-798-8170 x1

Support@updox.com 614-798-8170 x2

Updox Learning Center http://help.myupdox.com